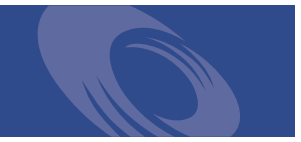

# Peregrine **Get-Resources 4.0.1** Notes de mise à jour

**Pour Windows, AIX, Linux et Solaris**

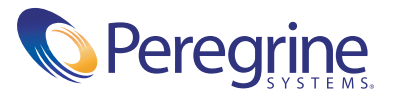

Copyright © 2003 Peregrine Systems, Inc. ou ses filiales. Tous droits réservés.

Les informations contenues dans ce document sont la propriété de Peregrine Systems, Incorporated et ne peuvent être utilisées ou divulguées qu'avec la permission écrite de Peregrine Systems, Inc. Ce livre, en tout ou partie, ne peut pas être reproduit sans la permission préalable écrite de Peregrine Systems, Inc. Ce document fait référence à de nombreux produits par leur nom commercial. Dans la plupart des cas, si ce n'est dans la totalité, leurs désignations sont des marques commerciales ou des marques déposées de leur société respective.

Peregrine Systems® et ServiceCenter® sont des marques déposées et Get-Resources™ est une marque commerciale de Peregrine Systems, Inc. ou de ses filiales.

[Ce produit inclut des logiciels développés par Apache Software Foundation \(](http://www.apache.org/)http://www.apache.org/) et par Advantys (<http://www.advantys.com>). Ce produit inclut également des logiciels développés par les sociétés ou personnes suivantes : Sun Microsystems, Inc., Jean-Marc Lugrin, Netscape Communications Corporation, et Original Reusable Objects, Inc.

Ce document et le logiciel décrit dans ce manuel font l'objet d'un accord de licence ou de non-divulgation et ne peuvent être utilisés ou copiés que dans le cadre des termes de l'accord. Les informations contenues dans ce document sont sujettes à modifications sans préavis et n'engagent en aucun lieu Peregrine Systems, Inc. Contactez le service d'assistance clientèle de Peregrine Systems, Inc. pour vérifier la date de la version la plus récente de ce document.

Les noms de sociétés et de personnes utilisés dans la base de données de référence et dans les exemples des manuels sont purement fictifs et ne visent qu'à illustrer l'utilisation du logiciel. Toute ressemblance avec une société ou une personne réelle, existante ou ayant existé, ne serait que pure coïncidence.

Si vous avez besoin d'assistance technique concernant ce produit ou si vous souhaitez obtenir de la documentation sur un produit dont vous détenez une licence, veuillez contacter le service d'assistance clientèle de Peregrine Systems, Inc., par e-mail à l'adresse [support@peregrine.com](mailto:support@peregrine.com).

Si vous souhaitez formuler des commentaires ou des suggestions concernant cette documentation, contactez le service des publications techniques de Peregrine Systems, Inc., par e-mail à l'adresse [doc\\_comments@peregrine.com](mailto:doc_comments@peregrine.com).

Cette édition s'applique à la version 4.0.1 du programme sous licence.

Peregrine Systems, Inc. Worldwide Corporate Headquarters 3611 Valley Centre Drive San Diego, CA 92130 Tél +1 800.638.5231 ou 858.481.5000 Fax +1 858.481.1751 www.peregrine.com

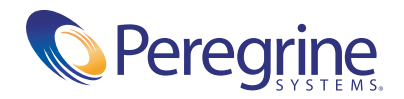

# Table des matières

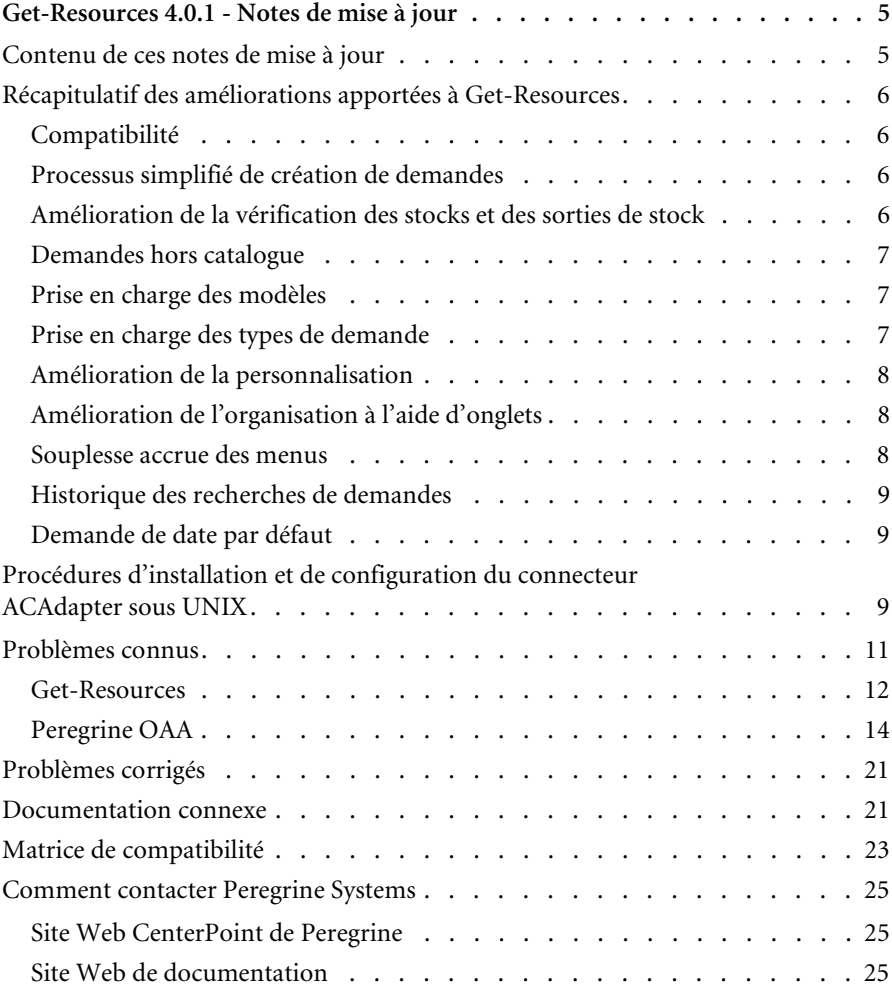

# <span id="page-4-0"></span>Get-Resources 4.0.1 Notes de mise à jour

Bienvenue dans Get-Resources 4.0.1. Get-Resources fait partie de la suite d'applications ESS (Employee Self-Service) de libre-service Employés de Get-It™ de Peregrine Systems, conçue sur la plate-forme Peregrine OAA. Get-Resources s'intègre à AssetCenter ou ServiceCenter pour permettre aux employés de créer des demandes de ressources et de services, et pour simplifier le workflow d'approbation de ces demandes au sein de l'entreprise.

Cette mise à jour inclut les modifications apportées au programme d'installation et les solutions aux problèmes rencontrés dans la version 4.0 de Get-Resources.

Le support livré avec cette version comprend une installation complète du produit. Consultez le bordereau joint à votre envoi pour obtenir une description du support.

# <span id="page-4-1"></span>**Contenu de ces notes de mise à jour**

Ces notes de mise à jour incluent :

- Un récapitulatif des améliorations apportées à Get-Resources (voir [page 6](#page-5-0)).
- Les procédures d'installation et de configuration du connecteur ACAdapter sous UNIX (voir [page 9](#page-8-2)).
- Un récapitulatif des problèmes connus (voir [page 11](#page-10-0)) et des problèmes corrigés (voir [page 21](#page-20-0)).
- Des indications relatives à la documentation connexe (voir [page 21](#page-20-1)) et la matrice de compatibilité (voir [page 23\)](#page-22-0).
- Des informations détaillées pour contacter l'assistance clientèle (voir [page 25\)](#page-24-0).

# <span id="page-5-0"></span>**Récapitulatif des améliorations apportées à Get-Resources**

En sa qualité de version mise à jour, Get-Resources 4.0.1 ne propose pas de nouvelles améliorations. Cette section énumère les améliorations fonctionnelles de Get-Resources 4.0.

#### <span id="page-5-1"></span>**Compatibilité**

Cette version inclut une compatibilité avec la plate-forme Peregrine OAA 4.0, une prise en charge de ServiceCenter en tant que système principal ainsi que des améliorations de fonctionnalités avec AssetCenter.

Get-Resources 4.0 est compatible avec :

- Plate-forme Peregrine OAA 4.0
- AssetCenter versions 3.6, 4.1 et 4.2
- ServiceCenter 4.x et  $5.0$

#### <span id="page-5-2"></span>**Processus simplifié de création de demandes**

Le processus de sélection des articles de catalogue et d'amorçage d'une demande a été amélioré par l'élimination des étapes intermédiaires inutiles. Ceci a permis de simplifier le processus de traitement des demandes ordinaires en réduisant l'utilisation de la souris.

#### <span id="page-5-3"></span>**Amélioration de la vérification des stocks et des sorties de stock**

À partir du workflow d'approbation, les utilisateurs ont la possibilité de vérifier les stocks et de faire des réservations leur permettant de remplir une demande (l'accès à cette fonctionnalité est contrôlé par le profil de l'utilisateur). Dans les versions précédentes, la vérification des stocks pouvait être effectuée à partir de la zone de création des achats/bons de commande.

Cette nouvelle capacité va permettre aux entreprises d'autoriser les gestionnaires de biens à examiner les demandes approuvées et à les remplir à partir des stocks avant qu'elles n'atteignent le stade d'achat. Cette amélioration est particulièrement avantageuse pour les organisations qui utilisent d'autres systèmes que celui de Peregrine pour la création de bons de commande. Cette fonctionnalité s'applique uniquement lorsque AssetCenter sert de système principal pour Get-Resources.

#### <span id="page-6-0"></span>**Demandes hors catalogue**

Si l'utilisateur ne parvient pas à trouver un article dans un catalogue existant, il a tout de même la possibilité de demander cet article. Cette fonctionnalité était proposée dans les versions antérieures à Get-Resources 2.5, mais pas dans Get-Resources 2.5 en raison de limitations dans AssetCenter 4.1. Elle est maintenant disponible dans toutes les versions de AssetCenter compatibles avec Get-Resources 4.0. Cette fonctionnalité ne s'applique que lorsque AssetCenter est utilisé en tant que système principal pour Get-Resources.

#### <span id="page-6-1"></span>**Prise en charge des modèles**

Get-Resources 4.0 prend en charge la possibilité d'inclure des modèles dans les configurations standard. Les modèles sont des articles génériques de haut niveau qui ne sont pas particuliers à un produit ou un fournisseur (par ex., Portable Pentium IV). Dans Get-Resources 4.0, les utilisateurs peuvent demander un modèle de base au sein d'une configuration, et un gestionnaire de biens ou agent d'approvisionnement peut déterminer le produit particulier qui permet de remplir la demande tout en respectant les normes et la politique de l'entreprise. Cette fonctionnalité ne s'applique que lorsque AssetCenter est utilisé en tant que système principal pour Get-Resources.

#### <span id="page-6-2"></span>**Prise en charge des types de demande**

Cette fonctionnalité permet l'association logique des articles de catalogue avec le type de demande créée (par exemple, une demande de biens comparée à une demande de ressources humaines associée). Cette fonctionnalité ne s'applique que lorsque AssetCenter est utilisé en tant que système principal pour Get-Resources.

#### <span id="page-7-0"></span>**Amélioration de la personnalisation**

La personnalisation est la possibilité pour les administrateurs et autres utilisateurs (ayant les droits d'accès appropriés) de modifier les listes et les formulaires de Get-Resources. En permettant aux utilisateurs de choisir les champs du schéma qu'ils veulent inclure dans un formulaire et le mode d'affichage de l'information, Get-Resources 4.0 gagne en souplesse et permet au client une adaptation parfaite à ses besoins professionnels particuliers. En outre, du fait que cette personnalisation a lieu au sein de l'application, l'adaptation de l'application elle-même s'en trouve réduite.

### <span id="page-7-1"></span>**Amélioration de l'organisation à l'aide d'onglets**

Les groupes de tâches principaux au sein de Get-Resources sont organisés de façon plus logique grâce à l'utilisation d'onglets. Voici une liste des onglets disponibles dans Get-Resources :

- Accueil
- Administration
- Demandes
- Achats

Les termes de capacité et les droits d'accès permettent de contrôler les onglets qu'un utilisateur peut consulter dans Get-Resources.

#### <span id="page-7-2"></span>**Souplesse accrue des menus**

Par le biais des fichiers de configuration, l'utilisateur peut aisément modifier les menus de AssetCenter au sein de Get-Resources. La personnalisation de l'application (à l'aide du kit de personnalisation avec Peregrine Studio) n'est pas nécessaire. Les menus de catalogue de ServiceCenter au sein de Get-Resources sont créés dynamiquement sur la base de l'application ServiceCenter.

#### <span id="page-8-0"></span>**Historique des recherches de demandes**

L'utilisateur peut désormais rechercher et consulter les demandes précédemment effectuées.

#### <span id="page-8-1"></span>**Demande de date par défaut**

Lors de la création d'une demande, la valeur de la demande d'une date par défaut est passée d'un jour à sept jours à partir de la date de création de la demande.

# <span id="page-8-2"></span>**Procédures d'installation et de configuration du connecteur ACAdapter sous UNIX**

Si vous installez Get-Resources sous UNIX et que vous utilisez AssetCenter en tant que système principal, vous avez besoin de ACAdapter pour vous connecter à AssetCenter. Respectez les procédures suivantes pour installer et configurer le connecteur ACAdapter sous UNIX.

**Remarque :** AssetCenter est une condition préalable à l'utilisation de ACWeb.

**Pour installer et configurer le connecteur ACAdapter sous UNIX :**

**1** Consultez si nécessaire la documentation relative à AssetCenter pour installer AssetCenter sur le système AIX, Linux ou Solaris sur lequel sera exécuté OAA.

**Remarque :** Pour installer AssetCenter 4.2 sur un système AIX, vous avez besoin du package OpenSSL disponible sur [http://www-1.ibm.com/servers/aix/products/aixos/linux/](http://www-1.ibm.com/servers/aix/products/aixos/linux/download.html) download.html Cliquez sur le lien AIX Toolbox Cryptographic Content (Contenu cryptographique de la boîte à outils AIX).

- <span id="page-8-3"></span>**2** Copiez le fichier amdb.ini à partir d'une installation de AssetCenter sous Windows configurée pour utiliser la même base de données AssetCenter.
	- **Remarque :** Peregrine vous recommande de le copier dans le répertoire d'installation de AssetCenter. Vous pouvez copier ce fichier dans l'emplacement de votre choix, à partir duquel l'utilisateur du serveur d'applications peut le lire.

Selon les versions de Asset Center et de Windows utilisées, ce fichier peut se situer dans le répertoire WINDOWS ou WINNT ou dans votre répertoire d'utilisateur sous Documents and Settings.

**3** Définissez la variable d'environnement LD\_LIBRARY\_PATH (LIBPATH sous AIX) pour l'utilisateur exécutant votre serveur d'applications de manière à inclure le répertoire AssetCenter/bin ainsi que le répertoire contenant les bibliothèques partagées pour le client de base de données qu'utilise AssetCenter.

Exemple :

#### /usr/local/ac421/bin:/usr/local/oracle/product/8.1.6/lib

**4** Définissez la variable d'environnement WPPCFGDIR pour l'utilisateur exécutant votre serveur d'applications dans le répertoire dans lequel vous avez copié le fichier amdb.ini au cours de l'[étape 2.](#page-8-3)

**Important :** Définissez la variable WPPCFGDIR dans le répertoire dans lequel se trouve le fichier et non dans le fichier lui-même.

**Remarque :** Pour WebSphere Application Server 4.0.x sous Linux et Solaris, vous pouvez définir ces variables d'environnement dans l'onglet Général pour la machine virtuelle Java (JVM) exécutant OAA.

Pour WebSphere Application Server 4.0.x sous AIX, vous devez impérativement définir la variable d'environnement LIBPATH pour l'utilisateur exécutant le serveur d'administration WAS avant de démarrer ce serveur. Si vous le souhaitez, vous pouvez modifier une copie du fichier startupServer.sh du répertoire WebSphere/AppServer/bin pour définir ces variables.

- **5** Connectez-vous à **admin.jsp**, et cliquez sur **Settings (Paramètres)**, puis sur l'onglet **AssetCenter**.
- **6** Indiquez le nom de la base de données AssetCenter défini dans le fichier amdb.ini.
- **7** Indiquez la version de la bibliothèque AssetCenter définie dans le répertoire AssetCenter/bin.

Exemple : « aamapi42 » pour libaamapi42.so

Java rajoutera le préfixe et le suffixe lors de la recherche du fichier.

- **8** Vous pouvez définir le chemin d'accès à la bibliothèque AssetCenter vers le répertoire AssetCenter/bin, en incluant une barre oblique finale.
- **9** Cliquez sur **Save (Enregistrer)**.

# <span id="page-10-0"></span>**Problèmes connus**

Vous pouvez consulter la liste des problèmes connus figurant dans la base de connaissances en effectuant une recherche sur le site Web CenterPoint de Peregrine à l'adresse <http://support.peregrine.com>. L'accès à cette page nécessite un nom de connexion et un mot de passe valides.

#### **Pour consulter les problèmes connus**

- **1** Connectez-vous au site Web à l'aide de votre nom d'utilisateur et mot de passe.
- **2** Sélectionnez **Get-It** sous **My Products (Produits)** en haut de la page.
- **3** Sous **Knowledge Search (Recherche dans la base de connaissances)** sur la gauche, sélectionnez **Advanced Search (Recherche avancée)**.
- **4** Tapez **"Get-Resources 4.0.1"** (y compris les guillemets) comme Search Criteria (critère de recherche).
- **5** Cliquez sur **Search (Rechercher)** au bas de la page pour restreindre la recherche.

### <span id="page-11-0"></span>**Get-Resources**

Le tableau suivant dresse la liste des problèmes connus et des solutions temporaires pour Get-Resources. Ce tableau comprend deux colonnes :

- **Problème** Brève description du problème.
- **Solution temporaire** Solution de rechange pour contourner le problème.

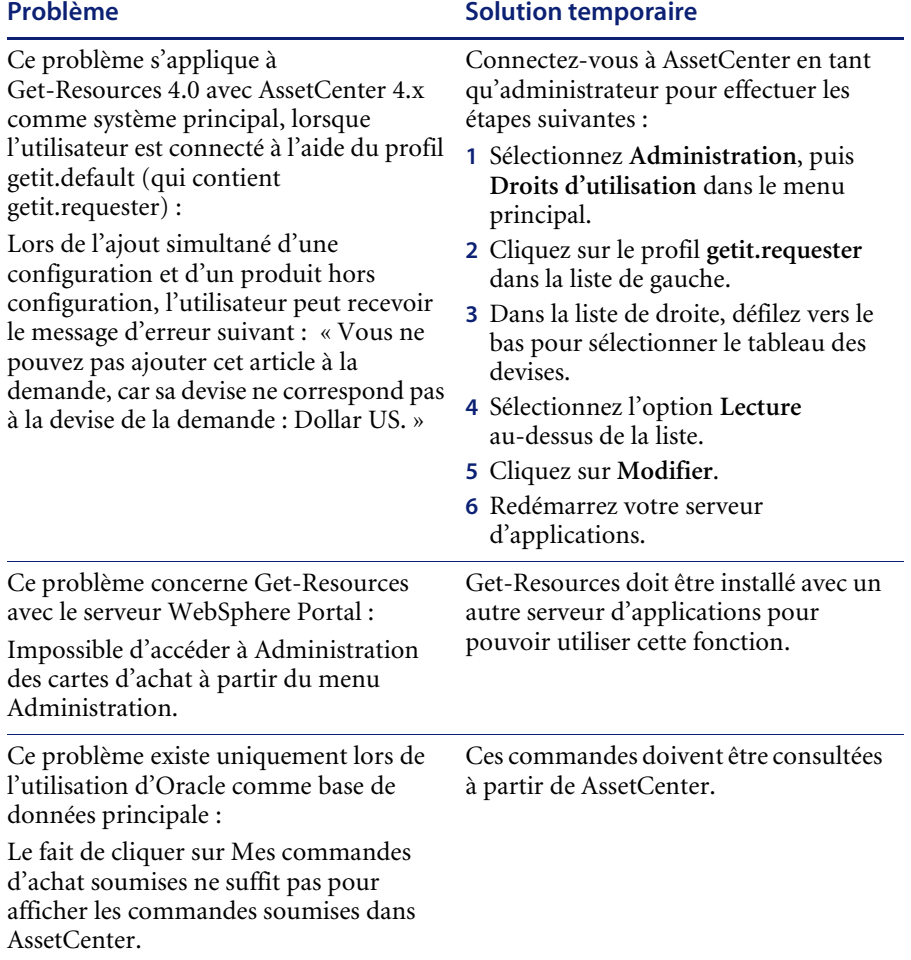

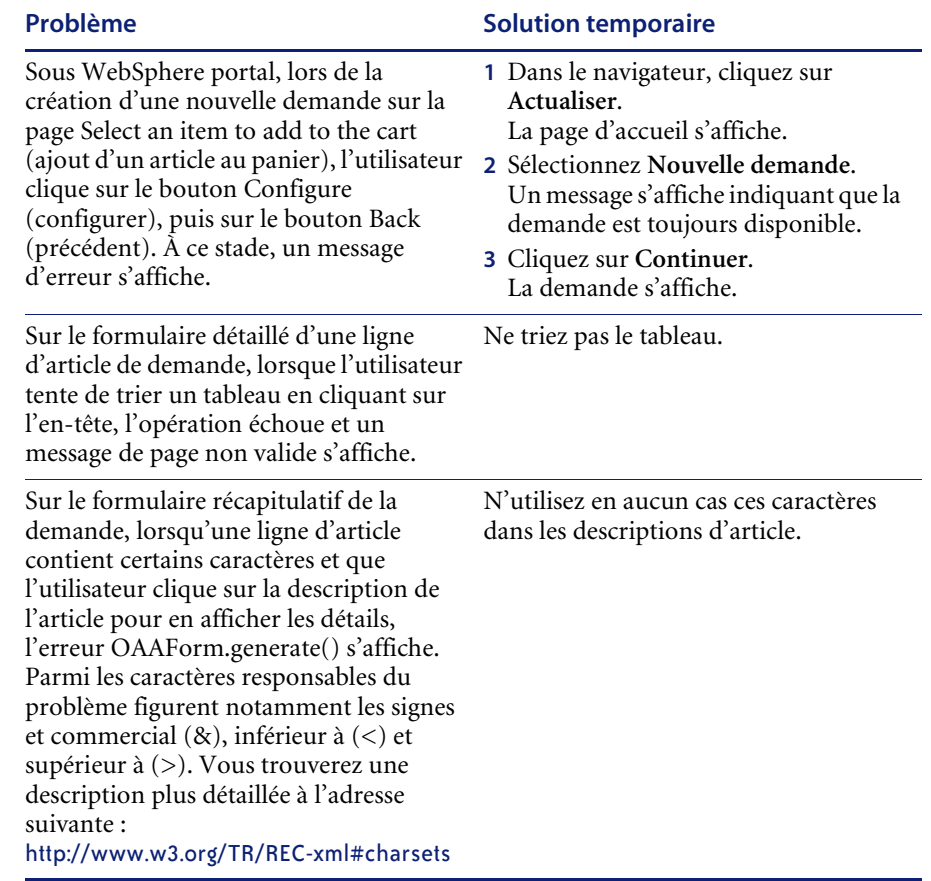

# <span id="page-13-0"></span>**Peregrine OAA**

Le tableau suivant dresse la liste des problèmes connus et des solutions temporaires.

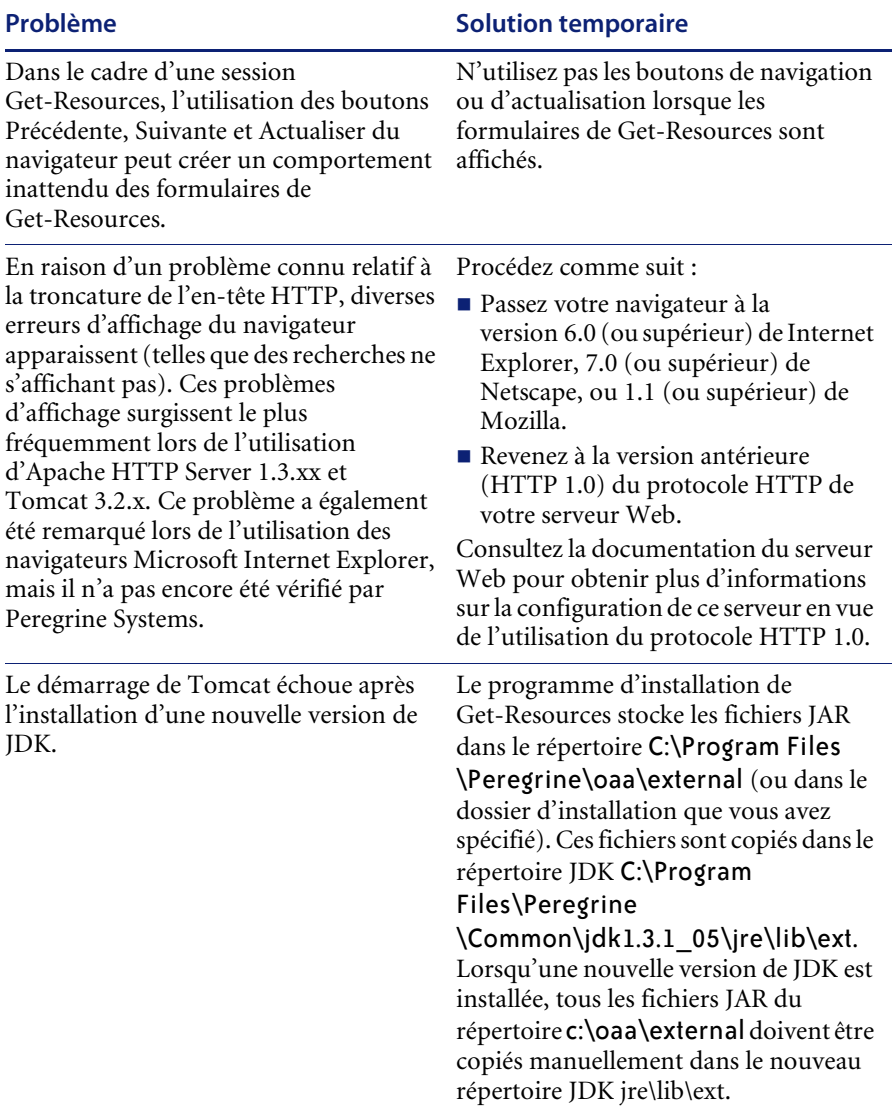

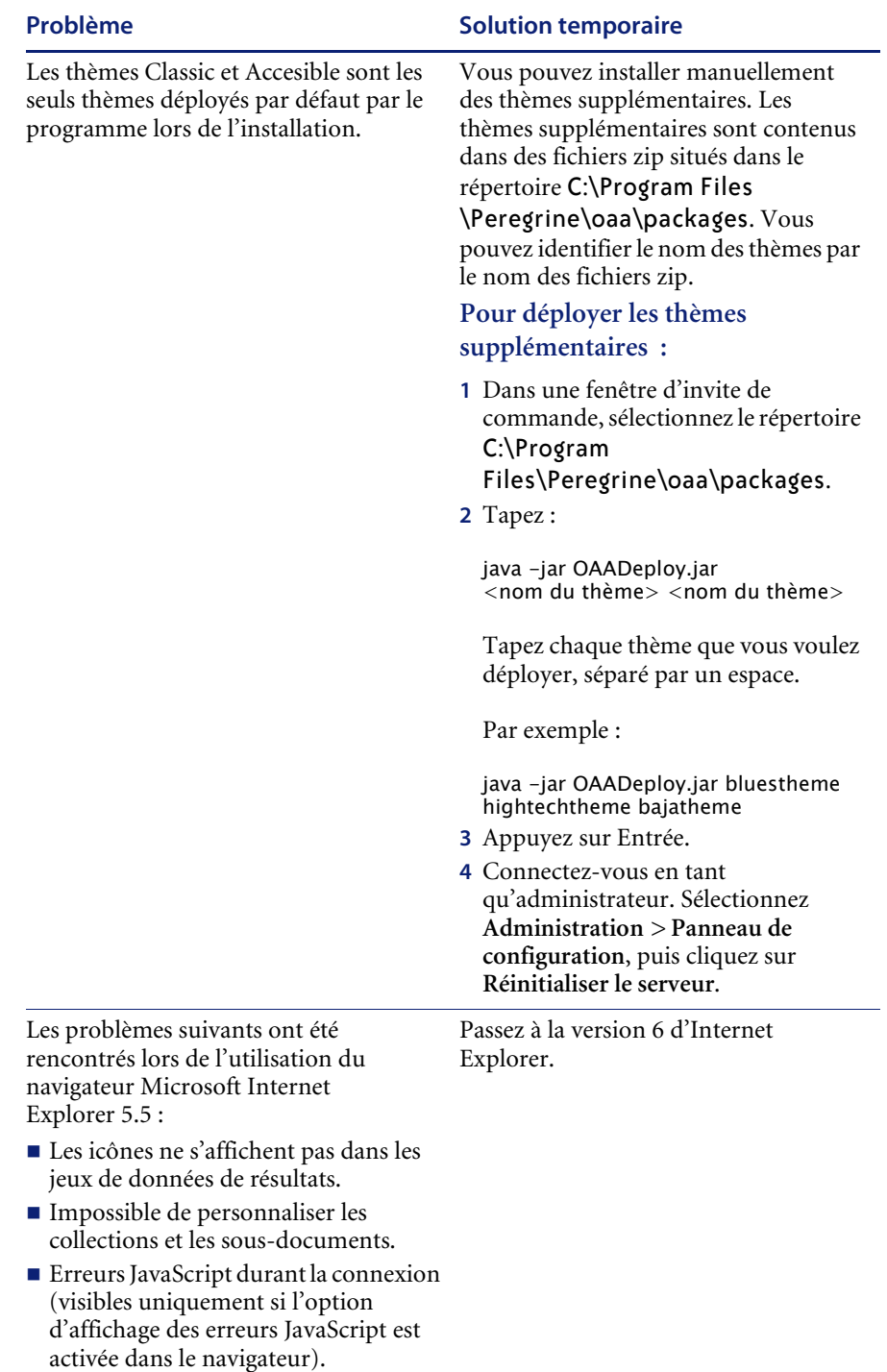

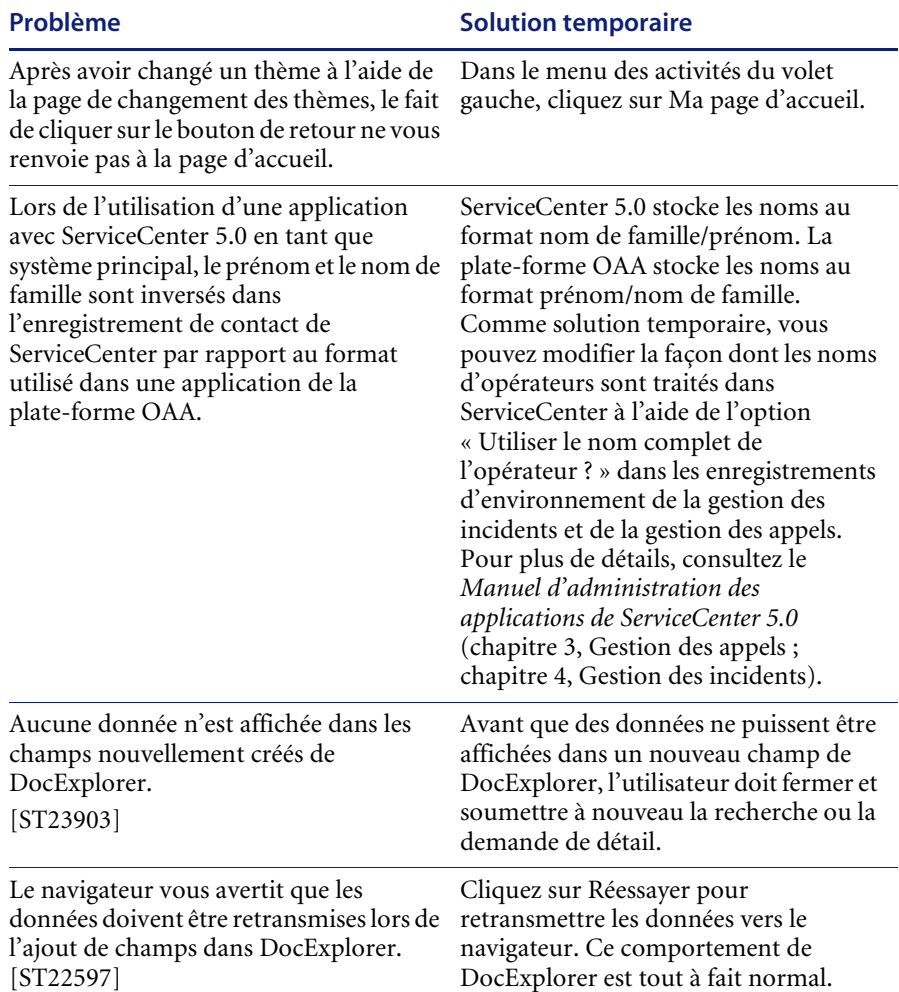

Selon la configuration de votre serveur Web, si vous vous rendez à l'adresse http://*nom du serveur*/oaa, il se peut que le serveur Web affiche une liste de tous les fichiers OAA au lieu de la page de connexion.

[ST26684]

#### **Problème** Solution temporaire

Si votre serveur se comporte ainsi, procédez comme indiqué ci-après pour configurer votre serveur Web afin qu'il affiche la page de connexion OAA et non la liste des fichiers.

#### **Pour configurer Apache :**

- **1** Ouvrez le fichier conf/httpd.conf d'Apache dans un éditeur de texte.
- **2** Repérez la ligne contenant DirectoryIndex index.html
- **3** Ajoutez login.jsp à la fin de cette ligne, pour obtenir : DirectoryIndex index.html login.jsp
- **4** Enregistrez httpd.conf.
- **5** Redémarrez le serveur Web Apache.

#### **Pour configurer IIS :**

- **1** Ouvrez le Gestionnaire des services Internet.
- **2** Développez le site Web par défaut.
- **3** Cliquez avec le bouton droit sur le répertoire virtuel OAA puis sélectionnez Propriétés.
- **4** Cliquez sur l'onglet Documents.
- **5** Vérifiez que l'option Activer le document par défaut est sélectionnée.
- **6** Cliquez sur le bouton Ajouter et tapez login.htm. Cliquez sur OK.
- **7** Sélectionnez login.htm et à l'aide des flèches haut/bas, placez login.htm en haut de la liste des fichiers.
- **8** Cliquez sur OK pour accepter les modifications apportées aux propriétés du répertoire OAA.

Créez une nouvelle recherche pour

L'utilisation répétitive du bouton Précédente produira un message d'erreur recréer votre liste. de page ayant expirée.

Cette erreur survient le plus souvent lorsque vous tentez de revenir à un écran de liste à partir d'un écran de détail.

[ST27556]

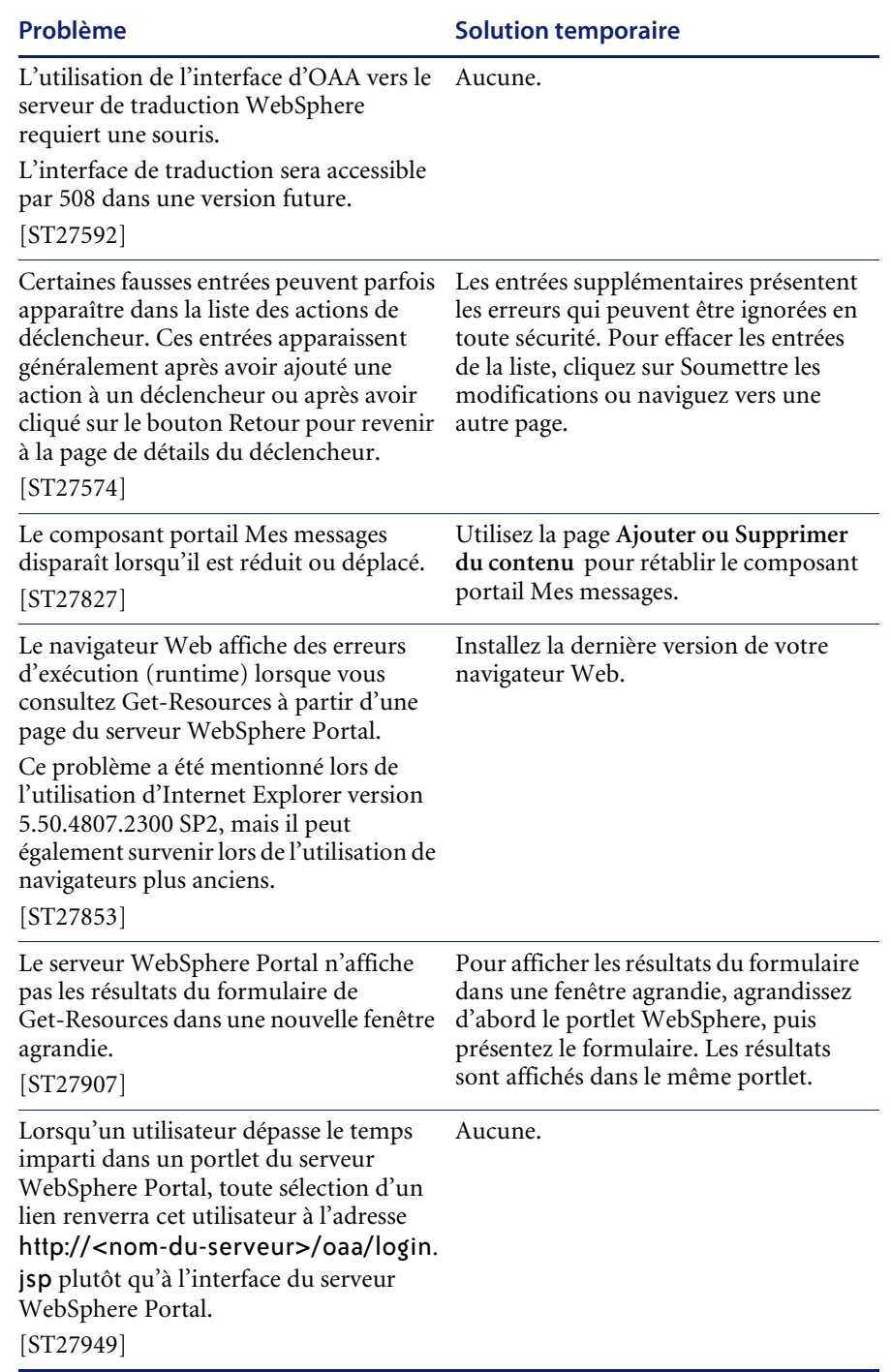

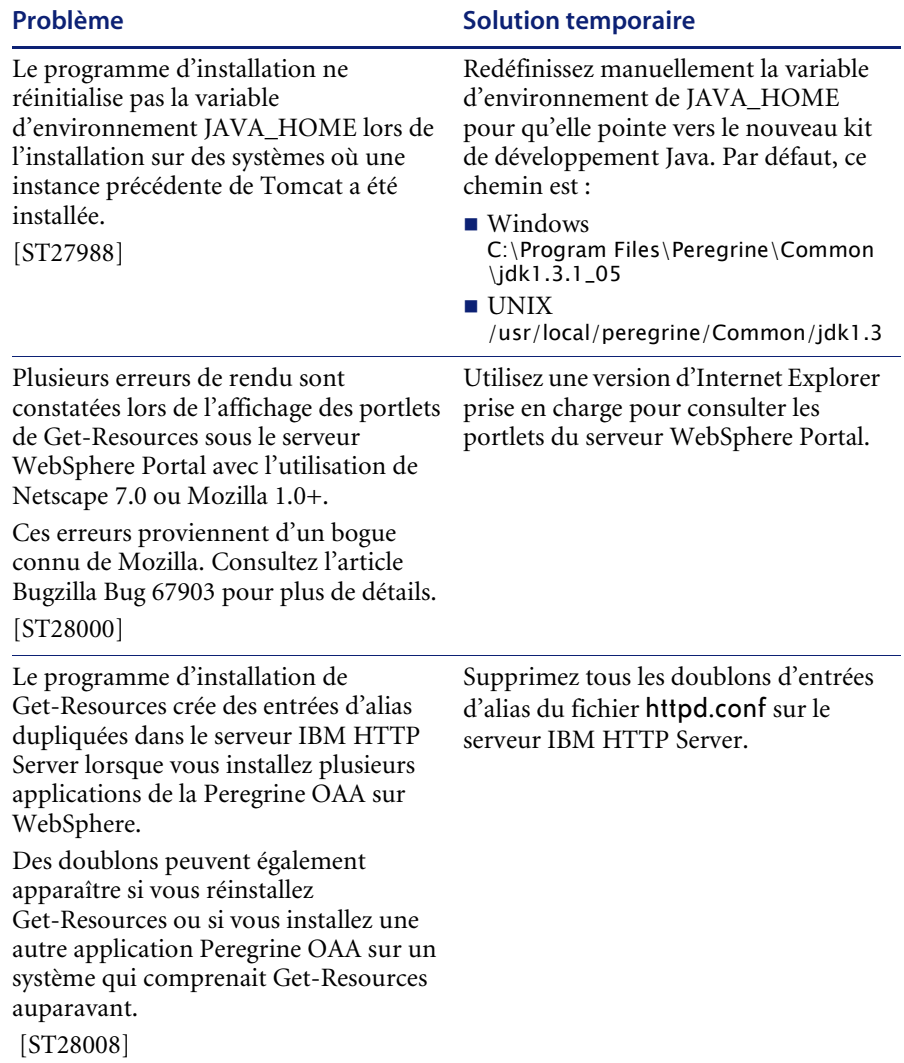

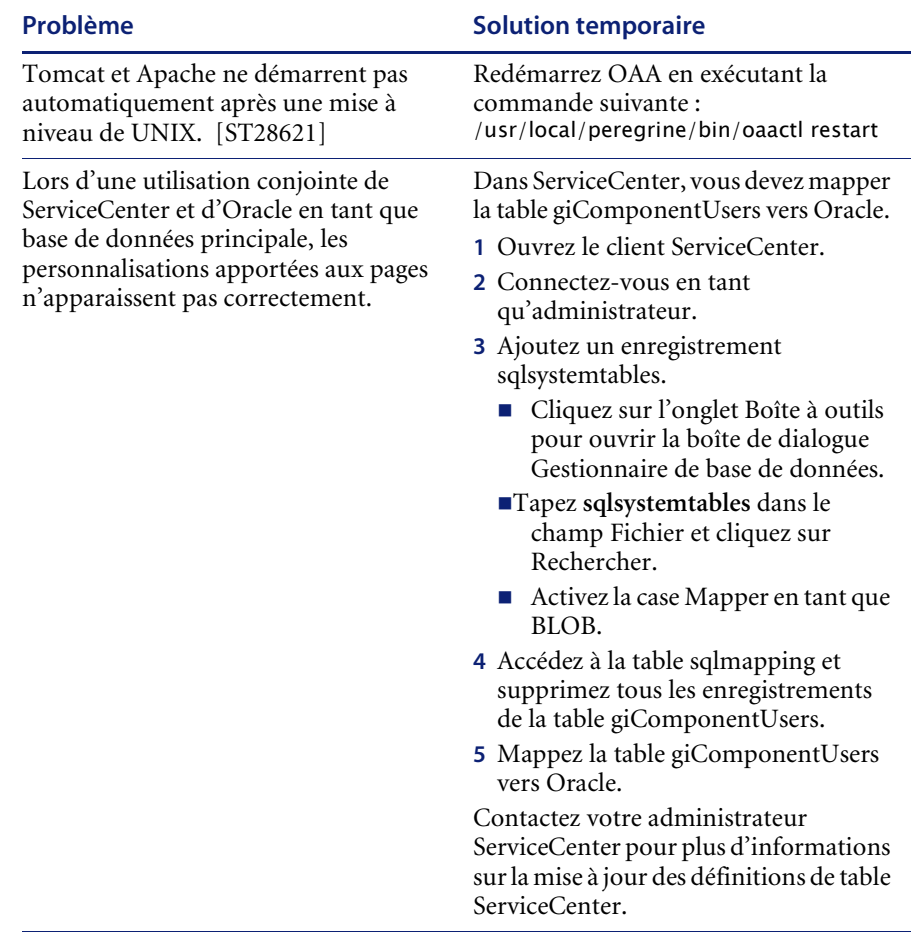

# <span id="page-20-0"></span>**Problèmes corrigés**

Le tableau suivant répertorie les problèmes corrigés et les améliorations apportées depuis la commercialisation de Get-Resources 4.0. Pour les mises à jour ultérieures, accédez au site d'assistance clientèle à l'adresse <http://support.peregrine.com>.

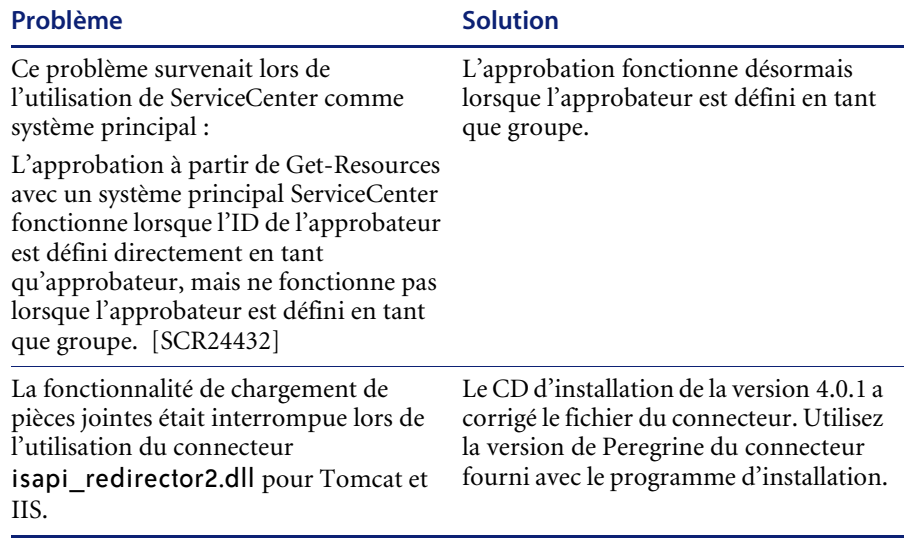

# <span id="page-20-1"></span>**Documentation connexe**

Les manuels de Get-Resources 4.0.1 sont les suivants :

- *Manuel de l'administrateur de Get-Resources* version 4.0 fournit un aperçu de Peregrine OAA et de Get-Resources, de la personnalisation et de l'utilisation du portail Peregrine, ainsi que de la configuration du module d'administration et des connecteurs pour AssetCenter et ServiceCenter (pour Get-Resources 4.0 et Get-Resources 4.0.1).
- *Manuel d'installation de Get-Resources* fournit des informations sur l'installation et la configuration des serveurs d'applications, des serveurs Web et des composants nécessaires à l'exécution de Get-Resources.

Vous trouverez ces documents sur le CD d'installation, dans le répertoire ...\documentation.

Pour une liste complète de la documentation actuelle de Get-Resources, consultez les pages Documentation du site Web d'assistance clientèle de Peregrine Systems, Inc., à l'adresse suivante [http://support.peregrine.com/](http://support.peregrine.com). L'accès à cette page nécessite un nom de connexion et un mot de passe valides.

#### **Pour afficher la liste des documents**

- **1** Connectez-vous au site Web à l'aide de votre nom d'utilisateur et mot de passe.
- **2** Sélectionnez **Get-It** sous **My Products (Produits)** en haut de la page.
- **3** Ensuite, sous **Contents (Contenu)** à gauche, sélectionnez **Documentation** ou **Release Notes (Notes de mise à jour)**, selon vos besoins.
- **4** Suivez le chemin pour accéder au produit et à la version de Get-Resources dont vous avez besoin.

Vous pouvez télécharger la documentation au format PDF et la consulter à l'aide d'Acrobat Reader qui est disponible sur le site Web d'assistance clientèle, ainsi que sur le site d'Adobe à l'adresse <http://www.adobe.com>.

En outre, vous pouvez commander des versions imprimées de la documentation par l'intermédiaire de votre représentant commercial Peregrine Systems.

**Important :** Les Notes de mise à jour de ce produit sont constamment actualisées après la date de commercialisation du produit. Visitez le site Web d'assistance clientèle de Peregrine pour vérifier que vous avez toujours la version la plus récente de ces Notes.

# <span id="page-22-0"></span>**Matrice de compatibilité**

Le tableau suivant permet d'identifier la configuration matérielle et logicielle minimale requise pour l'installation de cette version.

Peregrine Systems vous recommande de consulter les sites Web des fournisseurs des plates-formes utilisées sur votre site dans le but de vérifier qu'elles sont toujours supportées. Peregrine Systems ne prend en charge aucune plate-forme qui n'est plus supportée par son fabricant..

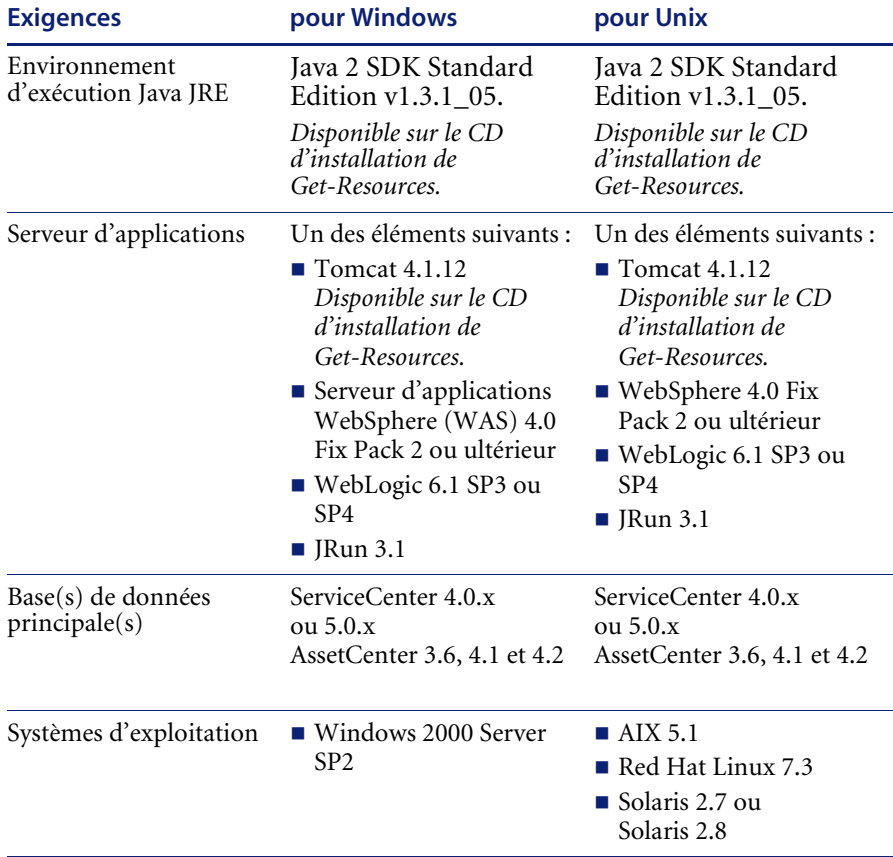

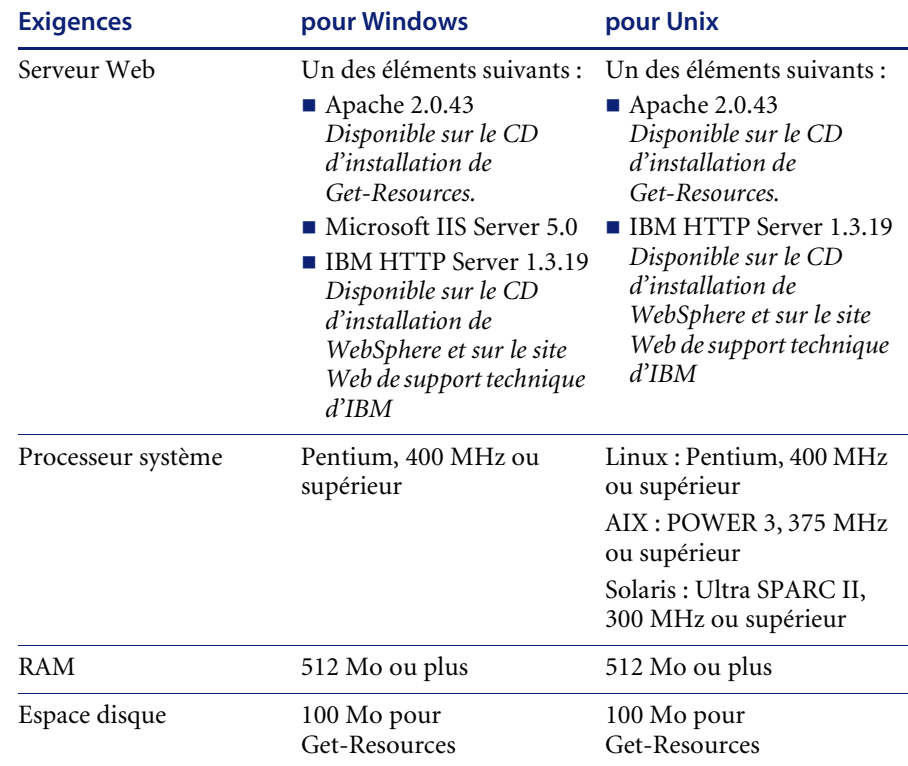

La version la plus récente de la matrice de compatibilité est disponible sur le site Web CenterPoint de Peregrine à l'adresse <http://support.peregrine.com>. L'accès à cette page nécessite un nom de connexion et un mot de passe valides.

#### **Pour afficher la matrice de compatibilité :**

- **1** Connectez-vous au site Web à l'aide de votre nom d'utilisateur et mot de passe.
- **2** Sélectionnez **Get-It** sous **My Products (Produits)** en haut de la page.
- **3** Ensuite, sous **Contents (Contenu)** dans la partie gauche, sélectionnez **Compatibility Matrices (Matrices de compatibilité)**.
- **4** Suivez le chemin pour accéder à la version de Get-Resources dont vous avez besoin.

### <span id="page-24-0"></span>**Comment contacter Peregrine Systems**

Pour obtenir des informations et une assistance supplémentaires concernant cette version, contactez l'assistance clientèle de Peregrine Systems.

#### <span id="page-24-1"></span>**Site Web CenterPoint de Peregrine**

Des précisions sur les bureaux d'assistance locaux peuvent être obtenues auprès des personnes principales à contacter ou sur le site Web CenterPoint de Peregrine à l'adresse suivante :

#### <http://support.peregrine.com>

Votre nom de connexion et votre mot de passe sont nécessaires pour accéder à cette page Web.

#### **Comment contacter l'assistance clientèle de Peregrine**

- **1** Connectez-vous au site Web à l'aide de votre nom d'utilisateur et mot de passe.
- **2** Cliquez sur **Go (Aller)** à côté de la zone de support de CenterPoint.
- **3** Dans la partie **Contents (Contenu)** sur la gauche, sélectionnez **Whom Do I Call? (Qui dois-je appeler ?)** afin d'afficher les **Peregrine Worldwide Contact Information (Coordonnées mondiales de Peregrine)**.

#### <span id="page-24-2"></span>**Site Web de documentation**

La liste complète de la documentation est disponible sur le site Web CenterPoint de Peregrine à l'adresse suivante :

#### <http://support.peregrine.com>

**Important :** Les Notes de mise à jour de ce produit sont constamment actualisées après la date de commercialisation du produit. Visitez le site Web d'assistance clientèle de Peregrine pour vérifier que vous avez toujours la version la plus récente de ces Notes.

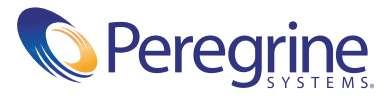